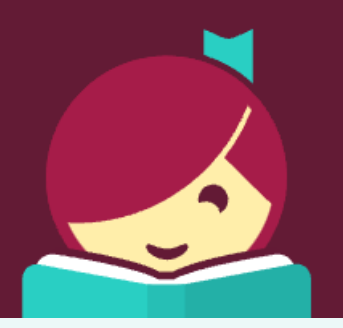

# Meet Libby.

A fresh and easy way to borrow and read from your library.

For more information click [here](https://www.overdrive.com/apps/libby)

## **Get started with Libby**

#### STEP 1

- Install the Libby app from your device's app store.
	- [Apple App Store](https://itunes.apple.com/us/app/libby-by-overdrive/id1076402606?pt=211483&ct=Help&mt=8)
	- [Google Play](https://play.google.com/store/apps/details?id=com.overdrive.mobile.android.libby&utm_source=help&utm_medium=article&utm_campaign=libby)
- Or visit [libbyapp.com](https://libbyapp.com/) in your Chrome browser.

#### STEP 2

● In Libby, follow the prompts to find your library and sign in with a valid library card.

### STEP 3

- Browse your library's collection and borrow a title.
- Your selection will vary based on your library since each library chooses what titles and formats to offer in Libby.

### STEP 4

- Borrowed titles appear on your Shelf ( ) and download to the app automatically when you're connected to Wi-Fi so that you can read them offline.
- On your Shelf, tap loans at the top of the screen. From there, you can:
	- Tap Open In Libby, Open Magazine, or Open Audiobook to start reading or listening in the app.
	- Tap Manage Loan to see options like Renew and Return.

If you need more help with Libby, please visit [Libby Help.](https://help.libbyapp.com/) Happy reading!